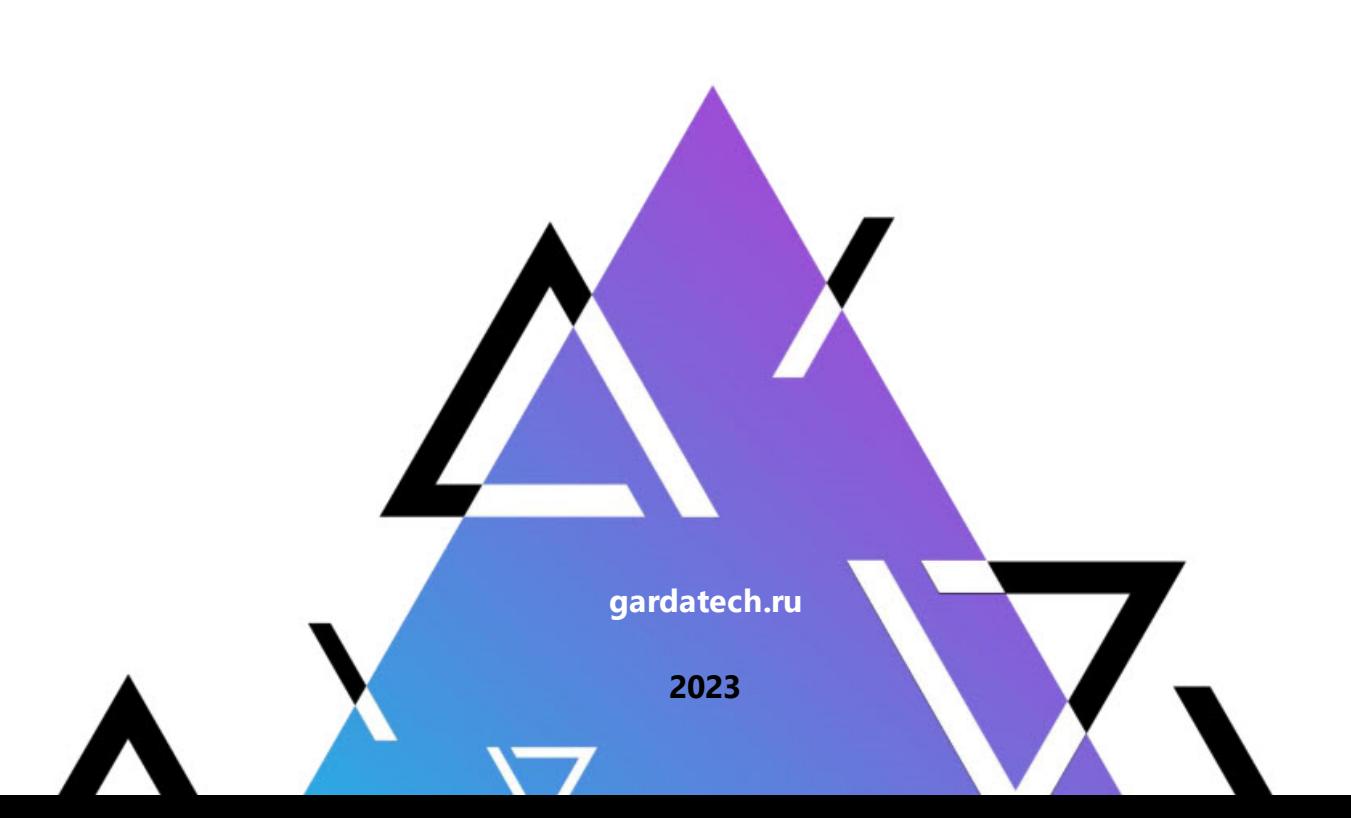

# **Руководство администратора**

**Модуль Хранение и обработка данных**

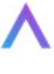

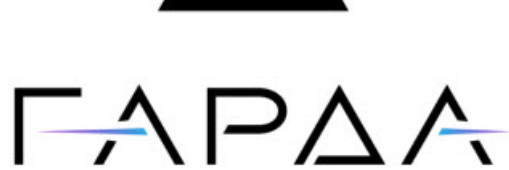

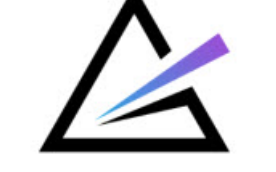

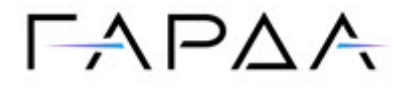

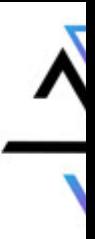

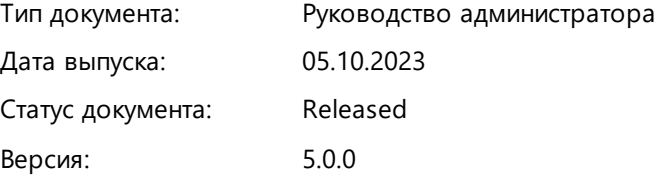

ООО "Гарда Технологии" Все права сохраняются за правообладателем.

ООО "Гарда Технологии" оставляет за собой право вносить изменения в содержащуюся в данном документе информацию без предварительного уведомления.

#### ИНФОРМАЦИЯ О ПРАВЕ СОБСТВЕННОСТИ

Информация, содержащаяся в данном документе, является собственностью ООО "Гарда Технологии". Никакая часть этого документа не может быть воспроизведена или заимствована в какой бы то ни было форме или каким- либо способом – в графическом, электронном виде или механическим путем, включая фотокопирование, запись, в том числе и на магнитные носители, или любые другие устройства, предназначенные для хранения информации – без письменного разрешения ООО "Гарда Технологии". Подобное разрешение не может быть выдано третьей стороной, будь то организация или частное лицо.

**2**

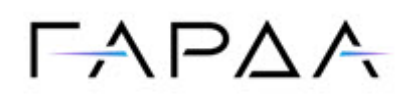

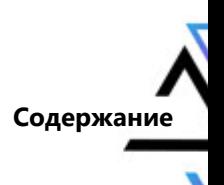

### Содержание

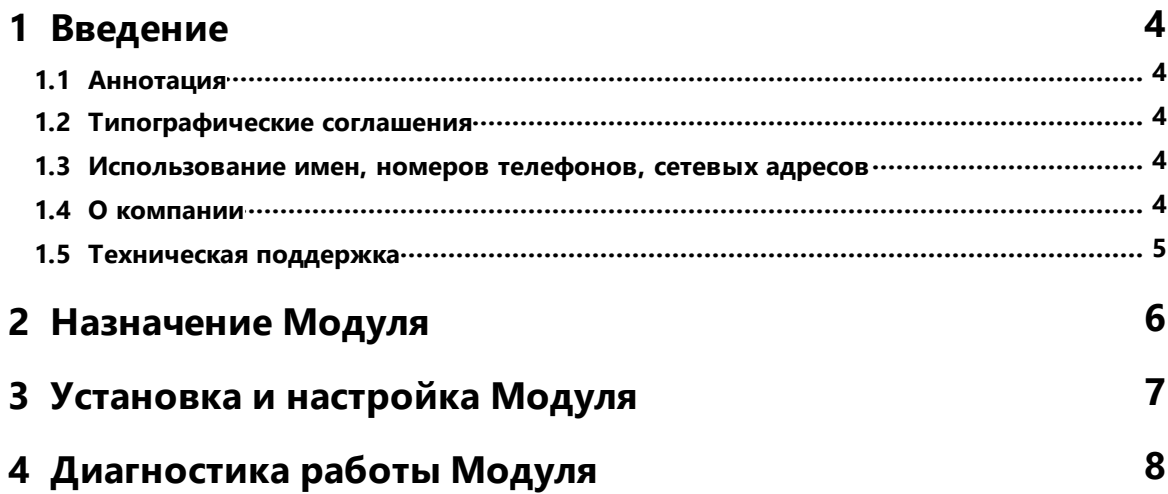

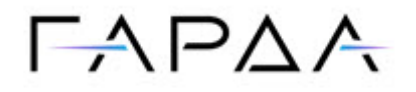

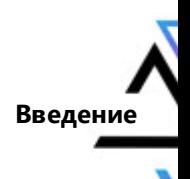

### <span id="page-3-0"></span>1 Введение

#### 1.1 Аннотация

Данный документ представляет собой Руководство администратора к программному модулю "Хранение и обработка данных", входящему в состав программного обеспечения "Гарда БД" (далее Система, Комплекс).

#### <span id="page-3-1"></span>1.2 Типографические соглашения

Обозначения и типографические соглашения, использованные в данном документе, приведены ниже.

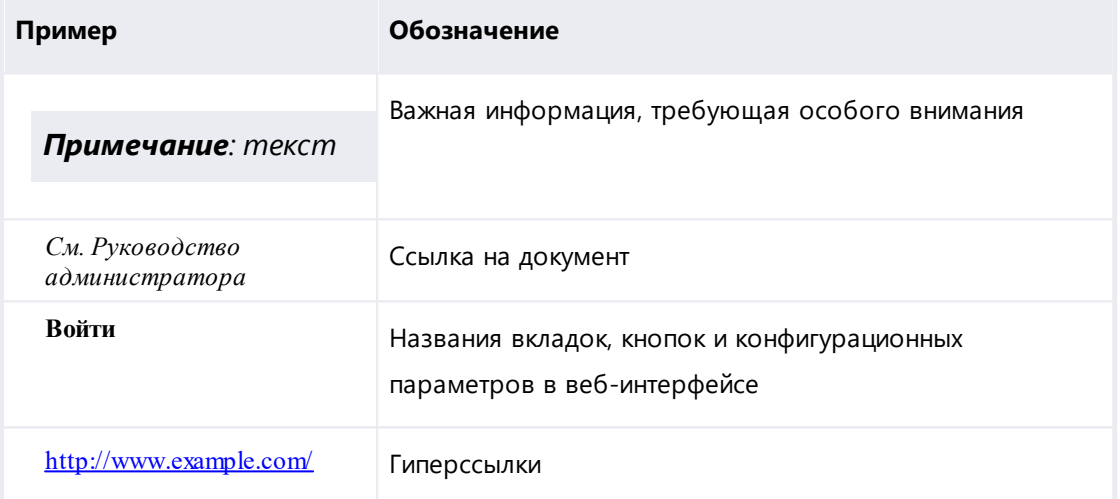

#### <span id="page-3-2"></span>1.3 Использование имен, номеров телефонов, сетевых адресов

Приведенные в настоящем документе сведения о юридических и физических лицах, включая любые их данные, являются вымышленными, а IP-адреса и номера телефонов не соответствуют их действительным владельцам. Любые совпадения случайны.

#### <span id="page-3-3"></span>1.4 О компании

Гарда Технологии (входит в ГК Гарда) - разработчик семейства продуктов в области зашиты данных и сетевой безопасности. Решения Гарда зашишают данные крупнейших государственных организаций и корпораций, защищают 50% всего российского интернета от DDoS-атак, обеспечивают защиту

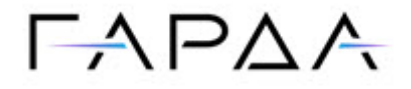

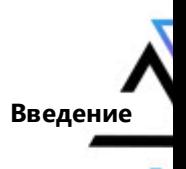

цифровых сервисов и мероприятий федерального масштаба. Продуктовый портфель холдинга построен на основе технологий собственной разработки, которые не требуют сторонних лицензий, включены в Единый реестр российского ПО и сертифицированы ФСТЭК.

#### <span id="page-4-0"></span>**1.5 Техническая поддержка**

По всем вопросам, связанным с работой продукта, обращайтесь в Службу технической поддержки компании "Гарда Технологии":

- ·Тел. +7 (831) 422-12-20 (c 9-00 до 18-00 по московскому времени).
- ·Email: [gbd.support@gardatech.ru.](mailto:gbd.support@gardatech.ru)

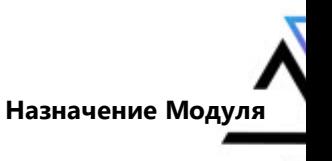

### $\Gamma \wedge \Gamma \triangle \wedge$

#### <span id="page-5-0"></span>**2 Назначение Модуля**

Модуль "Хранение и обработка данных" (далее Модуль) предназначен для приёма, хранения и работы с данными. Средствами Модуля происходит получение данных с узлов-анализаторов, запись этих данных и дальнейшая высокоскоростная работа с ним при обращении пользователя.

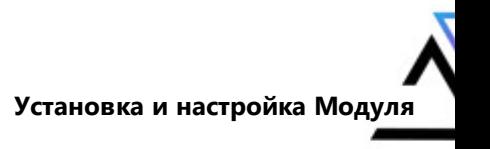

## $\Gamma \rightarrow \Gamma \Delta A$

#### <span id="page-6-0"></span>**3 Установка и настройка Модуля**

Для установки Модуля необходимо произвести установку модуля управления или модуля мастер. Для этого:

1. Сформировать конфигурационный файл /opt/dbs\_ansible/hosts. Для этого можно воспользоваться шаблоном template failover cluster: [localhost DBS]# cp template\_failover\_cluster hosts

*Примечание: В конфигурационном файле необходимо уточнить, на какой из узлов будет установлен Модуль. Чтобы это сделать, в конфигурационном файле соответствующего узла уберите строку* dbs\_storage\_role.

2. Находясь в директории ansible выполнить команду:

[localhost DBS]# ansible-playbook playbooks/deploy\_dbs.yaml -vault-password-file=vault\_pass

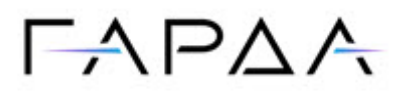

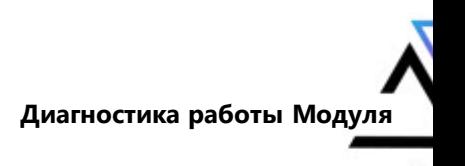

#### <span id="page-7-0"></span>**4 Диагностика работы Модуля**

#### **Диагностика в веб-интерфейсе**

Для проверки работоспособности Модуля через веб-интерфейс:

- 1. Зайдите в раздел **Настройки** → **Диагностика**.
- 2. Убедитесь, что узел, на который установлен Модуль, находится в статусе **Работает**.

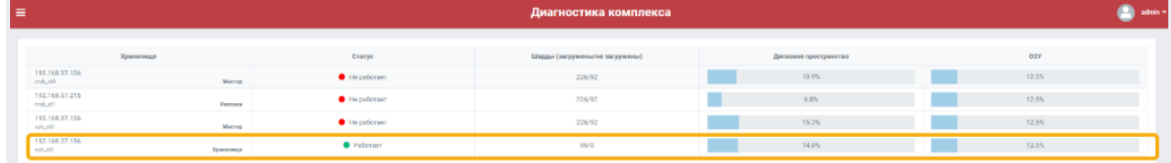

#### **Диагностика в ssh-консоли**

В ssh-консоли на узле с Модулем проверьте статус сервиса elasticsearch командой:

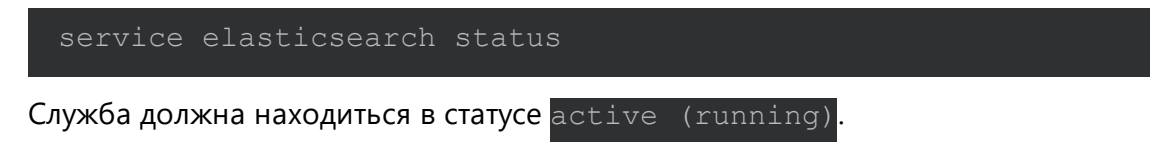

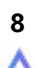